## ONLINE ACTIVITY OPTIONS: CHOOSE THE BEST TOOL FOR THE JOB

How do you get students to engage with the content that they are viewing, reading and listening to? Get them to do something with it! A range of online activities can be used to assist students with recall of general knowledge, application of knowledge and reflection. The inclusion of activities at key points can help students manage their approach to studying and consolidate what they have learned. Here we compare a range of tools (some MyLO, some from elsewhere) that you can use to make students do something with the content of your unit. NOTE: Help column indicates whether your use of a tool is officially supported by the IT Service Desk.

Help **Benefits Considerations** Assessable? **Teacher involvement** MEDIUM - HIGH MyLO Suits a range of tasks: online socialisation (e.g. self-This may be a new experience for students. Be Your level of involvement A variety of introductions); resource discovery and sharing, online 'role prepared to orient them to the purpose of online Discussions will depend on student plays'; determining solutions to problems, sharing examples methods can be discussions, netiquette and expectations confidence/experience with of theory application and so forth. used - application Time limits are important for most *Discussion* online discussions, task of a simple Can be used for submission of Just In Time Teaching (JITT) activities! Set an open and close date (one week design and task content. grade/score OR questions (refer to Considerations\*), though a Quiz may be is ideal) to add a sense of urgency to the task. You grade by Rubric. may wish to specify a date by which students more suitable in some circumstances Your main role as a teacher, must post and a date by which students must Students can be exposed to ideas and experiences of other other than for assessment, Peer feedback can reply. students, and have their own ideas challenged. will be to summarise, thread also be used with Success of a **Discussion** will depend on the design and weave posts and deal Can also function as an FAQ resource: students can ask the application of of the activity – clarity of instructions; nature of with any inappropriate questions, answer questions and the Unit Coordinator can the Ratings feature. the question; motivation; pace and so forth. posts. respond to questions within an agreed time frame. This can help reduce email traffic. \*Students can benefit from seeing responses posted by other students, but do you want them to see other posts before they post for Discussions themselves? If not, you'll need to set up the **Discussion** so that students must post before seeing other posts. Even so, some may cheat by posting, viewing other responses, then editing Application of a small grade may increase willingness to participate. Are you happy for students to 'lurk" - look but not post? LOW - MEDIUM Good for JITT (Just in Time Teaching) or Flipped Classroom MyLO Long and short answer questions often require Most question types can be Associating a Grade approaches. Quiz manual grading auto-graded, however, short Item will allow you Students will need some guidance about how to Wide variety of question types, from multiple choice, and long answer questions to record the marks. find their Quiz results and feedback. ordering and matching questions, to long and short answer may require manual grading. Otherwise, the Quiz Students may save their answers but forget to will function as a Submit the Quiz. Setting up a non-assessable Most question types can be auto-graded If using this for JITT or self-assessment. 'practice' Quiz should help students acquaint Flipped approaches to Feedback can be question-based (general) or answerthemselves with the Quiz tool. teaching, you may wish to specific, allowing students to check their progress and include a question asking understanding students what they have had Application of rules can prevent students accessing correct the most difficulty with, and answers and feedback until after a set date. adapt your teaching Special access is easily provided to students who cannot according to their answers. complete the Quiz within the given time frame. Quizzes **MEDIUM** MyLO Includes Likert-style questions, which are not available in You can set up the Survey to allow students one Reports associated with a Requires the use of Quiz activities. A great way of gauging student opinions or more attempts, or give them the ability to edit Survey standalone Grade Survey are quick and easy to about a topic. generate. Suitable for questions/directions like 'To what extent do you If a student forgets to click the **Submit** button, agree with the following statement?', and, 'Place these in their submission will not be recorded. Inclusion of Time needs to be dedicated Mark with the order from the most to the least important'. instructions in the *Survey* (perhaps combined to getting a general picture Grade Item on one with an Intelligent Agent message confirming Good for self-assessment, formative assessment or teacher of how students are screen and the submission) may help avoid this. awareness of progress. Can be assessed, but some effort is progressing and for Survey Report on Always set a close date so that the data collected involved to set this up. providing students with another, HTML is timely and there is a sense of urgency for Reports make it easy to get a general picture of student feedback/adapting your report types are the students to complete the Survey. responses teaching. You may also like easiest to read and Your students will expect some sort of feedback to pick a few examples from interpret, while CSV (even generic feedback to the class) as a result or the submissions to share (Excel) files allow for Surveys their participation. Try to provide some general with your students. feedback to the whole class by News item or by email within 3-5 business days LOW - MEDIUM Allows students to reflect on content they have just To 'guide' reflection, you will need to include instructions at the bottom of your HTML page or Students would Your level of involvement reviewed, such as HTML pages, PDFs or Word documents, ePortfolio will depend on the extent to or YouTube videos (if embedded in an HTML page). document. Alternatively, use an ePortfolio Form Reflection **Presentation** of which you treat *Reflections* (see next page). Students click the Reflect in ePortfolio button to create a as opportunities to provide their reflections and Students may benefit from tagging their new *Reflection* in a pop-up window. formative feedback. If you submit this to a reflections. Tags will help them find and collate Good method of capturing spur-of-the-moment thoughts – Dropbox. do wish to provide feedback, reflections in their ePortfolio. almost like taking electronic notes. provision of general Alternatively, they You will not be able to see students' reflections feedback to the whole class Multiple Reflections can be compiled into a Presentation can submit a single unless they share them with you, or submit them and submitted to a **Dropbox** for assessment. Alternatively, a Reflection to a will prove less time consuming than provision of single **Reflection** can be submitted to a **Dropbox**. Dropbox. Sharing or submitting a *Reflection* involves individual feedback. several steps for the student. They are likely to Reflect in ePortfolio forget to complete these steps if you don't provide them with adequate instructions or opportunities to practise. It may also help to post reminders of the need to submit reflections to a Dropbox if the reflections are to be assessed (e.g.

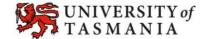

using the News tool).

## Help **Benefits Considerations** Assessable? **Teacher involvement** LOW - MEDIUM MyLO Allows students to reflect on content they have just You will not be able to see students' reflections Your level of involvement Students must unless they share them with you, or submit them **ePortfolio** will depend on the extent to to a **Dropbox**. submit a *Form* to a You can set up a Form to have students respond to specific Form Dropbox for which you treat Forms as questions. This tool is best suited to guided reflection If the *Form* is assessable, consider providing a assessment. opportunities to provide practice Form and associated Dropbox (with no activities and is great for students who are new to formative feedback. If you Grade Item) attached to give your students a do wish to provide feedback, Alternatively, Forms chance to practise the submission process. A direct link to a *Form* can be placed in a module. You can you will find that providing can be added to a also link to a Form from a News item. Don't include hyperlinks in your Form - they general feedback to the Collection or seem to slow down the **Dropbox** submission Can be submitted to a **Dropbox** for assessment. whole class less time **Presentation** which process exponentially. consuming than providing can then be If you don't wish to mark forms, but you would individual feedback. submitted to a Form Templates like to get a picture of what students are thinking Dropbox. about a topic, a Survey might be a more appropriate tool. LOW MyLO Functions as a list that students can 'check' to track whether If content is organised in modules with a logical Once set up, *Checklists* do This type of activity Checklist they have completed certain activities or tasks. order/structure, you probably won't require a not require any significant is not assessable A great tool for reminding students of the tasks they need to teacher involvement. and cannot be complete in a given week or module. The *Checklist* will not automatically 'track' the linked to a Grade completion of tasks: students have to check the Students can return to a Checklist to update it. Item. boxes manually. A Checklist can be set up to open in a new window, so Avoid editing a Checklist after you have released students can continue to update it as they progress through it to students, as the sudden addition of a new a module or navigate your MyLO site. item may be confusing. You can link to a *Checklist* from a *News* item. You can base the release of content on the completion of a Checklist LOW Quizlet A free online quiz tool. Enter key words/phrases and their You will need to sign up to Quizlet (it is free). Once set up, this sort of quiz This type of activity meanings. Quizlet will generate a range of activities based Your students will not need to sign up. If you does not require any is not assessable. on your entries, including Flashcards and Scatter games. have a free account, students will see some ads in significant teacher the page sidebar. A fun way for students to test their knowledge of discipline involvement. specific vocabulary or definitions. You can place a link to your Quizlet quiz in MyLO (e.g. in a News item, or module). However, the www.quizlet.com actual quiz will take place outside of MyLO. Not suitable for testing knowledge of complex Quizlet ideas. You won't be able to track student results. **UTAS Blog** LOW - MEDIUM A good way of keeping students up-to-date with changes in Students cannot add new posts - they can only This depends on the amount This type of activity (Wordpress) the industry/discipline. comment on existing posts. of posts you intend to add is not assessable. Unlike the MyLO News tool (which students can only view), You will need to request a blog through the UTAS and the amount of Web Services team: webservices@utas.edu.au students can also comment on a Blog post. Comments you expect to Your students may find it easier to follow comments in a No official staff training is provided by Web receive from students. As **Blog** than to follow posts in a MyLO **Discussion**. Services. If you are really keen to use this tool, with a Discussion, expect to please contact the Flexible Delivery Team for Good for building a compendium of ideas that will continue check back on your *Blog* advice: Teaching.TSBE@utas.edu.au to be available after a unit has finished. Great for every 2 business days. discussions/communication at a course or year level. To see an example of a **UTAS Blog**, check out: Based on the popular WordPress platform. LOW - HIGH **UTAS Wiki** Provides students with a means of creating content, as a Can be linked to from MyLO. This depends on the extent Can be assessed. group, online. You will need to request the creation of wikis by Students would to which you provide Similar functionality to Google Docs – create content online completing this form: guidance/feedback to need to download and track the changes made. There is no need for students http://www.utas.edu.au/it/learningstudents regarding their their wiki as a Word to be logged in at the same time. services/wikis/request-access work in the wiki. Will you do document and You can comment on the students' work from inside the No official training is provided by ITR. If you are this several times during the submit it to a really keen to use this tool, please contact the creation process, at **Dropbox** in MyLO Flexible Delivery Team for advice: Useful for building compendiums of ideas or resources. particular points or on for assessment. Teaching.TSBE@utas.edu.au Some disciplines have used wikis to compile class texts by request? creating groups as 'subject matter experts'. Google Docs may be used as an alternative. HIGH (DURING THE Interactivity It is possible to create a variety of interactive games and The Flexible Delivery Team has limited licences **DEVELOPMENT PERIOD)** available for Adobe Captivate, Adobe Presenter, Sometimes, these embedded in quizzes, which can also be embedded in lectures. You will need to spend a sorts of activities Examples include crosswords and drop – and – drag pre-recorded significant amount of time can be converted to Creation of objects such as these must be activities. Even simulations of software use can be created. designing the content and lectures or a format called approved through the Associate Dean Learning These kinds of activities may be suitable for special projects 'storyboarding' activities. SCORM and standalone and Teaching (Stuart.Crispin@utas.edu.au), as involving the Flexible Delivery Team (if approved by the embedded in MyLO. they often involve significant work for the games Associate Dean, Teaching and Learning). Innovative If the activity is designed They usually have Flexible Delivery Team. approaches are encouraged and academics may apply for a with longevity in mind, it can the ability to record Teaching Development Grant. The Flexible Delivery Team often be used across several a student's overall can support these applications and work with you on iterations of a unit, with score in the MyLO projects related to flexible delivery. minimal maintenance Gradebook, but not required. records of attempts/answers.

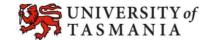